## **Trabalhando sem fios com o KWiFiManager**

Nada de filos

A conexão a redes sem fio está mais popular que nunca. O KWiFiManager do KDE é uma ferramenta útil para monitorar e gerenciar conexões sem fio.  **por Chris Howells**

s redes sem fio foram uma adi-<br>
ção muito valiosa à computação<br>
moderna. A tecnologia wireless<br>
facilita a montagem da rede e os usuários ção muito valiosa à computação moderna. A tecnologia wireless facilita a montagem da rede e os usuários podem se conectar de um número cada vez maior de lugares, incluindo bares, estações de trem, bibliotecas e aeroportos.

Embora uma rede sem fio seja fisicamente mais fácil de instalar que uma rede comum, o aspecto "software" é com freqüência mais difícil de configurar. Por exemplo: para cada conexão à rede, é necessário selecionar o nome de rede correto – comumente chamado SSID (*Service Set IDentifier*) – e especificar se você quer usar criptografia. Se a resposta for sim, é preciso especificar a chave WEP (*Wired Equivalent Privacy*) correta. O utilitário KWiFiManager [1] do KDE ajuda você a gerenciar esta e outras configurações das redes sem fio e também a monitorar suas conexões de rede.

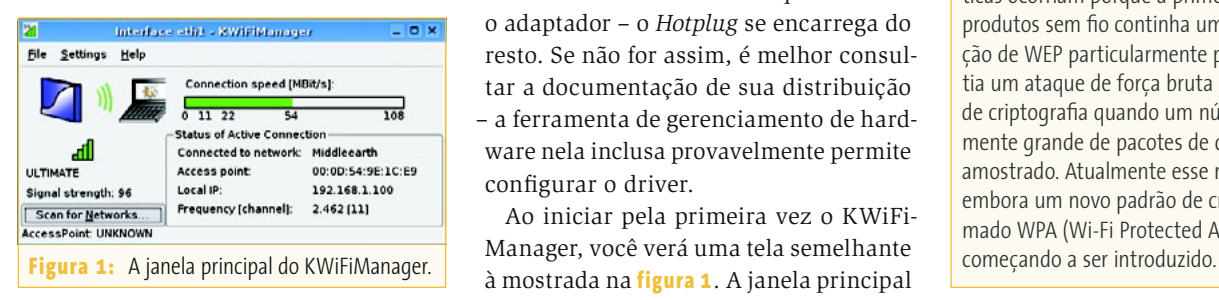

### **Apresentando o KWiFiManager**

O KWiFiManager é parte da distribuição principal do KDE; assim, se você tiver o KDE instalado em seu computador, o KWiFiManager provavelmente já estará instalado também. Se você ainda não o tem, use a ferramenta de administração de pacotes de sua distribuição Linux para instalar o pacote *kdenetwork*. Algumas distribuições empacotam o KWiFiManager sozinho, não como parte do pacote *kdenetwork*; nesse caso, procure por um pacote chamado *kwifimanager*, ou algo parecido.

Em geral, o KWiFiManager funciona com qualquer adaptador de rede sem fio 802.11a, 802.11b ou 802.11g para o qual haja drivers Linux. (veja a matéria Rádio USB, à página 26 desta edição) Freqüentemente, com as distribuições Linux modernas e uma placa PCMCIA/USB 802.11b, não é necessário nada mais que conectar o adaptador – o *Hotplug* se encarrega do resto. Se não for assim, é melhor consultar a documentação de sua distribuição – a ferramenta de gerenciamento de hardware nela inclusa provavelmente permite configurar o driver.

Ao iniciar pela primeira vez o KWiFi-Manager, você verá uma tela semelhante à mostrada na **figura 1**. A janela principal

mostra o status da conexão sem fio ativa. incluindo velocidade e intensidade do sinal. O botão **Scan for Networks** inicia uma varredura que determinará se você está dentro da área de uma, às vezes até mais de uma, rede sem fio. Como este artigo mostrará, o menu **Settings** (mostrado na **figura 1**) traz opções que ajudarão na configuração e administração de suas conexões *wireless*.

### **Criptografia de rede sem fio**

As redes sem fio normalmente usam o sistema WEP para assegurar que os usuários de olho comprido não possam meter o nariz onde não são chamados, "lendo" na rede tráfego não destinado a eles. O WEP é particularmente importante se os dados enviados estiverem num protocolo não-criptografado.

No passado, o WEP recebia merecidamente um monte de más críticas. Em parte, essas críticas ocorriam porque a primeira geração de produtos sem fio continha uma implementação de WEP particularmente pobre, que permitia um ataque de força bruta contra a chave de criptografia quando um número suficientemente grande de pacotes de dados havia sido amostrado. Atualmente esse risco é menor, embora um novo padrão de criptografia chamado WPA (Wi-Fi Protected Access) esteja

### **Em busca de redes sem fio**

Para se conectar numa rede sem fio, você precisa conhecer o SSID da rede e se o WEP está sendo ou não usado. Num lugar como um escritório, em que é quase certo que o WEP esteja habilitado, você terá de pedir detalhes ao administrador do sistema. Num lugar público como uma estação de trens ou um aeroporto, o WEP provavelmente não estará habilitado e você precisará fazer uma varredura em busca de redes disponíveis para encontrar o SSID – ele será diferente dependendo da empresa que oferece a rede.

É fácil fazer uma varredura para procurar redes sem fio com o KWiFiManager. Basta carregar o programa a partir do KMenu, o "menu Iniciar" do KDE, ou rodar **kwifimanager** em um terminal. Clique no botão **Scan for Networks** (ver **figura 1**). Aparecerá uma janela com a lista de todas as redes das proximidades. Se o sinal sem fio estiver um pouco fraco, o recurso **Acoustic Scanning** (no menu **Settings**) pode ajudar a localizar um sinal mais forte.

No modo *Acoustic Scanning*, o KWiFiManager emitirá periodicamente um tom. Quanto mais agudo, mais forte o sinal *wireless* e, conseqüentemente, mais alta a probabilidade de se obter uma conexão bemsucedida. Por conseguinte, se houver problemas com a conexão e o KWiFiManager

emitir apenas um som grave, pode ser uma boa idéia ir dar uma voltinha pelo local até encontrar um ponto em que o som fique mais agudo. Depois que você já souber o nome da rede sem fio. pode usar o KWiFiManager para se conectar a ela.

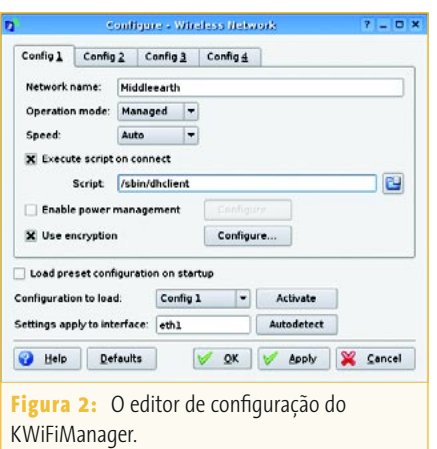

### **Conectando-se a uma rede sem fi o**

O KWiFiManager permite pré-definir configurações da conexão de rede. Esse recurso é muito útil quando você viaja para diferentes localidades – por exemplo, sua casa, seu escritório e uma outra rede.

Para configurar uma conexão, carregue o KWiFiManager a partir do KMenu e escolha a opção **Settings/Configuration Editor** (ver **figura 2**). Será preciso digitar a senha do administrador (*root*) para continuar, uma vez que o painel de controle precisará de privilégios de *root* para fazer mudanças de configuração no sistema.

Uma das configurações mais importantes nesta página é a do nome da Rede, na qual você digitará o SSID. A maior parte das redes sem fio baseia-se num ponto de acesso e, nesse caso, o modo de operação deve ser configurado para Managed. Porém, se não houver ponto de acesso e você estiver simplesmente se conectando a outros computadores com placas de

> rede wireless, o modo deve ser ajustado como *Ad-Hoc*.

Em geral, a velocidade deve ser configurada como Auto. A configuração Auto significa que, quando o sinal está fraco, a placa wireless automaticamente reduzirá a velocidade numa tentativa de facilitar a comunicação. Se a força do

sinal volta a aumentar, a velocidade deve aumentar também. Porém, se houver uma tentativa de forçar uma velocidade alta e o sinal ficar fraco, a placa wireless pode não conseguir transferir nenhum dado devido a erros de transmissão.

**Figura 3:** A tela de configuração do WEP.

Key 1: abc123456abcde

Restricted

String

String

String V OK & Cancel

Key to use: Key 1 -Crypto Mode<br>
© Open

Crypto Key

Key 2

Key 3

Key 4

No mundo das redes sem fio, o DHCP (*Dynamic Host Confi guration Protocol*) é tipicamente usado para configurar a interface de rede. Se esse é o caso de sua rede, você pode digitar **/sbin/dhclient** no menu **Execute script on connect**. A interface de rede será então configurada automaticamente uma vez que a conexão ao ponto de acesso tenha sido feita.

A configuração Enable power manage**ment** (mostrada na **figura 2**) pode ser muito útil para laptops. No caso em que haja um sinal bem forte, a quantidade de energia usada pela placa *wireless* pode ser reduzida, o que ajuda a economizar eletricidade. Há alguns outros truques que você pode usar para poupar um pouco mais. Em vez de

# **CD-ROM da Linux Magazine Não saia de casa sem ele!**

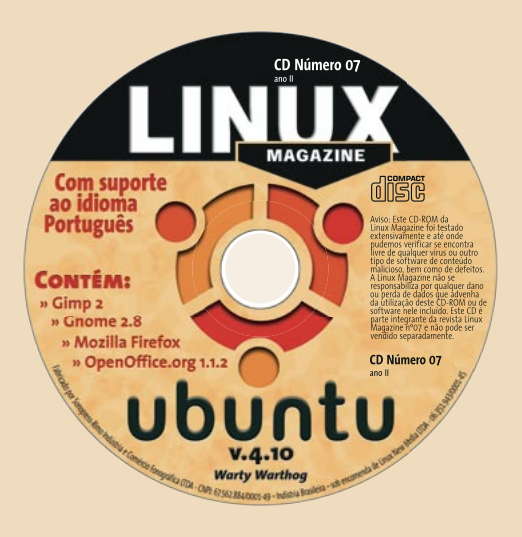

- **Todo mês um CD-ROM diferente**
- **Repleto de programas 12.02.05 interessantes** 
	- **Coletâneas especiais para facilitar a sua vida**
	- **Distribuições Linux prontas para instalar**

**E no fim do ano, todos os artigos da revista em um único CD-ROM, com**  máquina de busca para você achar **rapidi nho tudo o que precisa!**

## **Central de Assinaturas:**

**Linux New Media do Brasil Av. Luís Carlos Berrini, 1500 Cj. 103 – Brooklin Novo São Paulo – SP – Brasil Tel.: 0xx11 3345 1002 Fax: 0xx11 3345 1081**

**assinaturas@linuxnewmedia.com.br**

 $\mathbf{1}$   $\mathbf{1}$ 

ficar permanentemente ligado, o rádio da placa de rede sem fio pode ser configurado para desligar periodicamente e por um período ajustável. Essa opção não deixa de ter suas desvantagens, porém. Se o rádio estiver desligado, torna-se impossível transmitir qualquer informação e, conseqüentemente, o tempo de resposta dos programas que usam a rede pode se estender, já que antes de tudo o rádio precisa ser ligado novamente. Isso será particu-

larmente notado em tarefas como a navegação pela web e o uso de **ssh**. Porém, se a conexão sem fio for usada apenas para ver emails, essa configuração pode ser um modo muito prático de poupar eletricidade enquanto você se movimenta.

É possível habilitar o WEP na caixa **Use encryption** (ver **figura 2**). Se você marcar essa opção e clicar no botão **Configure**, aparecerá a caixa de diálogo mostrada na **figura 3**. Na caixa **Configure Encryption**, digite a chave de criptografia de 13 ou 26 caracteres usada na rede. Algumas vezes os pontos de acesso sem fio permitem o uso de uma senha em vez de uma chave hexadecimal. Porém, essa é apenas uma maneira de esconder o valor hexadecimal; o uso dessa configuração pode ser uma questão de tentativa e erro. Diferentes fabricantes usam métodos diferentes para calcular o valor hexadecimal a partir do texto e, dessa forma, é possível que a chave hexadecimal errada seja usada. Se você tiver problemas para se conectar ao ponto de acesso, é uma boa idéia tentar explicitamente configurar um conjunto de caracteres hexadecimal tanto no ponto de acesso quanto no KWiFiManager.

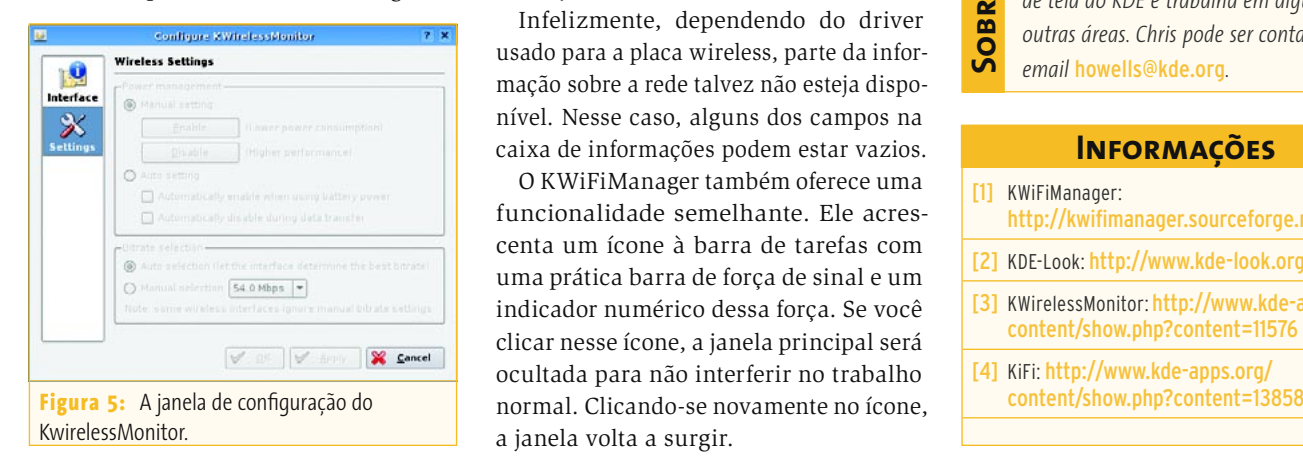

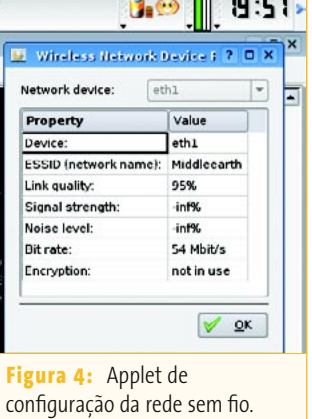

pronta logo que o sistema for iniciado. Para fazê-lo, selecione **Load preset configuration on startup** e selecione uma configuração sem fio. Se você for para outro lugar e quiser se conectar a uma rede sem fio diferente, escolha outra opção no menu de cortina **Configuration to load** e pressione **Activate** para se conectar àquela rede.

melhor carregá-las ao iniciar o KDE, para que a conexão sem fio esteja

### **Monitorando a conexão da rede sem fio**

O KDE oferece algumas ferramentas para monitorar a conexão ativa à rede sem fio. É muito importante fazer esse monitoramento porque a força do sinal pode variar, mesmo se o computador não sair do lugar. Fones de ouvido sem fio, e mesmo microondas, podem causar interferências que diminuem a força do sinal.

O KDE tem um applet (**figura 4**) que pode ser adicionado ao painel para mostrar a força do sinal o tempo todo. Para ativálo, basta clicar com o botão direito no painel e escolher **Add**, **Applet**, **Wireless Network Information**. Se essa opção não existir, pode ser preciso instalar o pacote *kdenetwork*, que deve fazer parte da distribuição Linux.

Infelizmente, dependendo do driver usado para a placa wireless, parte da informação sobre a rede talvez não esteja disponível. Nesse caso, alguns dos campos na caixa de informações podem estar vazios.

O KWiFiManager também oferece uma funcionalidade semelhante. Ele acrescenta um ícone à barra de tarefas com uma prática barra de força de sinal e um indicador numérico dessa força. Se você clicar nesse ícone, a janela principal será ocultada para não interferir no trabalho a janela volta a surgir.

O editor de configuração (ver **figura 2**) também permite fazer configurações adicionais na rede. Escolha uma aba diferente e digite as configurações como descrito nesta seção. Normalmente é Alguns usuários mais empreendedores do KDE escreveram seus próprios aplicativos para gerenciamento de conexões e redes sem fio. Esses aplicativos não fazem parte do próprio KDE, mas podem ser encontrados no website KDE-Look [2]. O KWirelessMonitor pode ser encontrado em [3]. Instale um binário adequado ou compile o código fonte como segue (isto é, se os arquivos de desenvolvimento do KDE já estiverem instalados):

#### tar xvif  $\overline{z}$

kwirelessmonitor-0.5.4.tar.bz2 cd kwirelessmonitor-0.5.4 ./configure make && sudo make install

Depois de o pacote ter sido instalado e o código fonte compilado, você pode iniciar o KWirelessMonitor rodando **kwirelessmonitor**. O KWirelessMonitor colocará um ícone na barra de ferramentas. Clique com o botão direito no ícone para reconfigurar a interface de rede (**figura 5**).

Outro bom programa é o KiFi, que pode ser encontrado em [4]. Baixe o código fonte e compile-o:

tar xvjf kifi-0.2.4.tar.bz2 cd kifi-0.2.4 ./configure make && sudo make install

Após compilar o KiFi, rode **kifi**. O KiFi colocará um ícone na barra de ferramentas. O aplicativo exibe informações sobre as redes disponíveis.

Ma vida real, Chris Howells estuda Física<br>
e Ciências da Computação na Universi-<br>
dade de Liverpool, na Inglaterra. Durante<br>
o resto do tempo ele mantém protetores<br>
de tela do KDE e trabalha em algumas<br>
outras áreas. Chris *e Ciências da Computação na Universidade de Liverpool, na Inglaterra. Durante o resto do tempo ele mantém protetores de tela do KDE e trabalha em algumas outras áreas. Chris pode ser contatado no email* [howells@kde.org](mailto: howells@kde.org)*.*

### **Informações**

- [1] KWiFiManager: <http://kwifimanager.sourceforge.net/>
- 
- [2] KDE-Look: <http://www.kde-look.org> [3] KWirelessMonitor: [http://www.kde-apps.org/](http://www.kde-apps.org/content/show.php?content=11576)
- [content/show.php?content=11576](http://www.kde-apps.org/content/show.php?content=11576)
- [4] KiFi: [http://www.kde-apps.org/](http://www.kde-apps.org/content/show.php?content=13858)